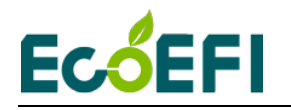

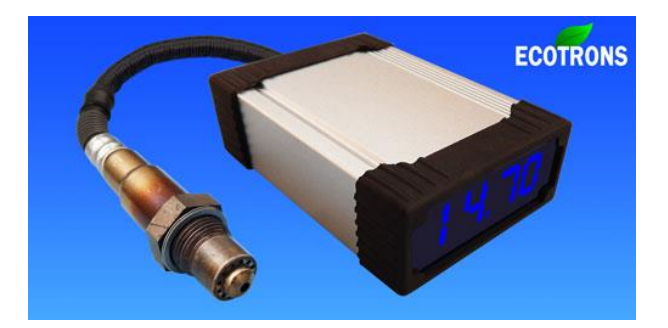

# ALM-LED Manual

Accurate Lambda Meter With built-in LED display

V2.6

# **COPY RIGHTS ECOTRONS LLC**

# **ALL RIGHTS RESERVED**

[Http://www.ecotrons.com](http://www.ecotrons.com/)

Note: If you are not sure about any specific details, please contact us at [info@ecotrons.com.](mailto:info@ecotrons.com)

**1** Copy rights ECOTRONS LLC http://www.ecotrons.com

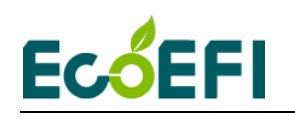

Check before you power on ALM-LED:

- The oxygen sensor is installed in the right way; or if it's left in the free air, make sure it's dry and it's not close to the inflammable materials.
- The ALM-LED is correctly connected to DC power supply or 12V battery;

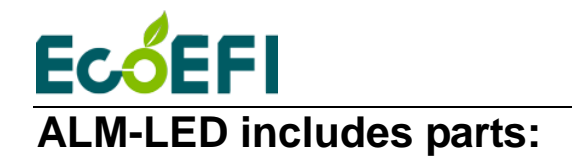

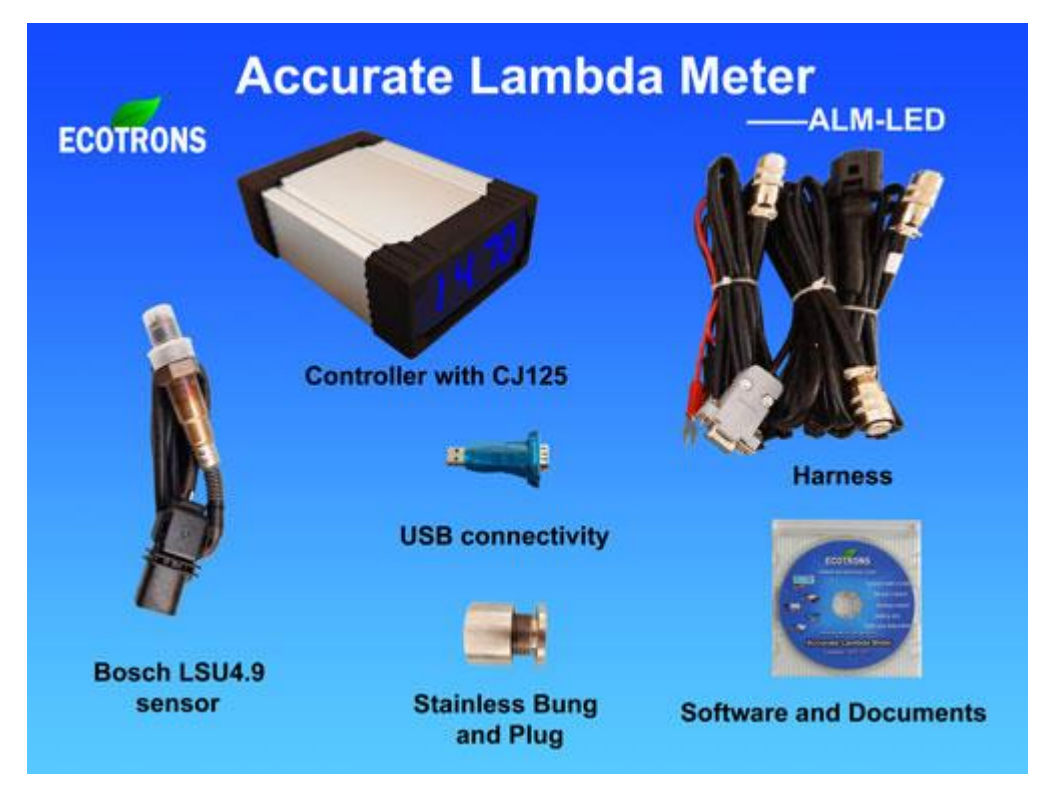

#### **List of ALM-LED parts**

- Small ALM controller
- Built-in LED display
- Harness (60in default, 120in optional)
- Bosch LSU 4.9 sensor
- Sensor plug and bung
- Serial communication cable
- USB to serial converter (included)
- CD documents and ALM GUI software

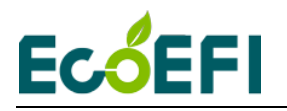

# **Table of Content**

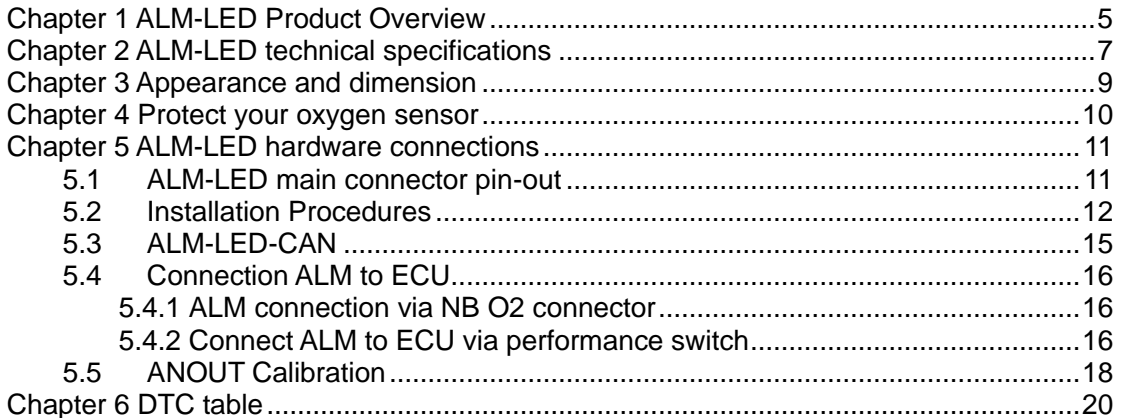

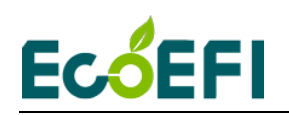

# <span id="page-4-0"></span>**Chapter 1 ALM-LED Product Overview**

ALM (Accurate Lambda Meter) is an air-fuel-ratio (AFR) meter which uses the Bosch LSU 4.9 wideband oxygen sensor and Bosch integrated circuit chip CJ125 to accurately measure the AFR or lambda for variant combustion engines.

ALM-LED is a version of ALM that has a built-in LED display instead of a separate gauge. This version has all the ALM functions plus the built-in LED. The rugged enclosure makes it perfectly an engine tuning instrumentation either in the lab environment or in the vehicle. The LED display is very bright and even striking directly under the sun light. There are 4 digits, including 2 float digits, compared to a typical 3 digit after-market gauge. It can be configured to display AFR, Lambda, or O2 concentration.

The advantages of ALM-LED: save you a gauge, and make the whole package more compact, and you get higher resolution of the display, and the configurable display variable. In some applications, you don't have a console to mount your round gauge. This LED box is perfect to sit anywhere flat.

Again, all our ALM have the high accuracy and fast response characteristics, which are the root of our design at the very beginning.

Furthermore, it has the new feature of CAN bus communication as optional. This is a more advanced feature for professional engine controls where CAN bus is used widely and AFR signal can be broadcasted on the CAN bus.

First, ALM uses the more advanced LSU 4.9 wideband sensor. And it can also use LSU ADV sensor by using the ALM GUI to set.

Second, Bosch chip CJ125 is the integrated chip (IC) specifically designed for LSU 4.9 Sensors. Bosch's own wideband controller, "LambdaTronic", uses CJ125 driver chip. In fact, Bosch uses this chip wherever a LSU sensor is used. The CJ125 and LSU sensor are mated-pair by Bosch. Presumably LSU sensors work the best with CJ125 chips.

See here for Bosch Motorsport's wideband controller, LT4: [http://www.bosch-motorsport.de/en/de/produkte/catalog\\_products\\_1\\_760313.php](http://www.bosch-motorsport.de/en/de/produkte/catalog_products_1_760313.php) The link may be updated by Bosch, please use the link on our website.

Together, LSU 4.9 and CJ125 make our ALM a more accurate lambda meter in the automotive aftermarket.

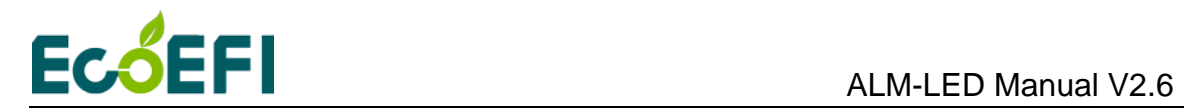

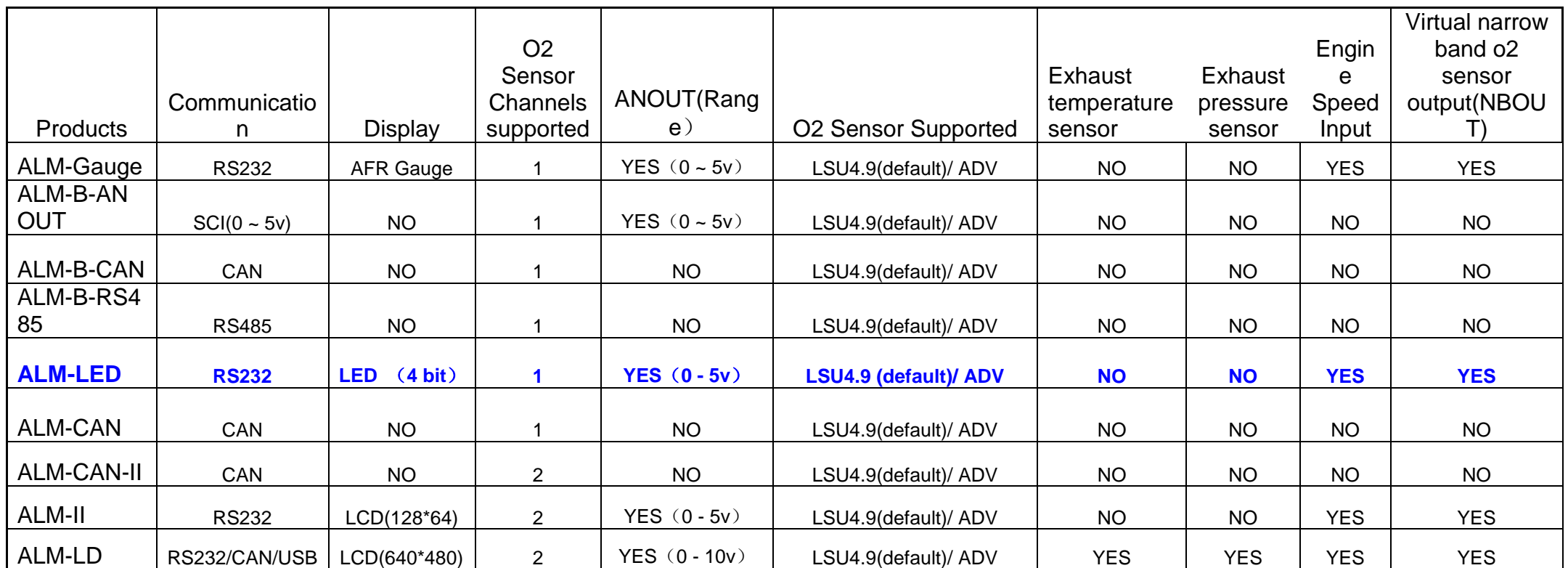

Note: Blue font represents the current user manual supported of ALM units.

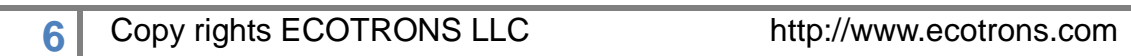

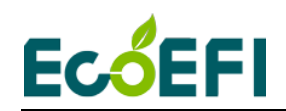

# <span id="page-6-0"></span>**Chapter 2 ALM-LED technical specifications**

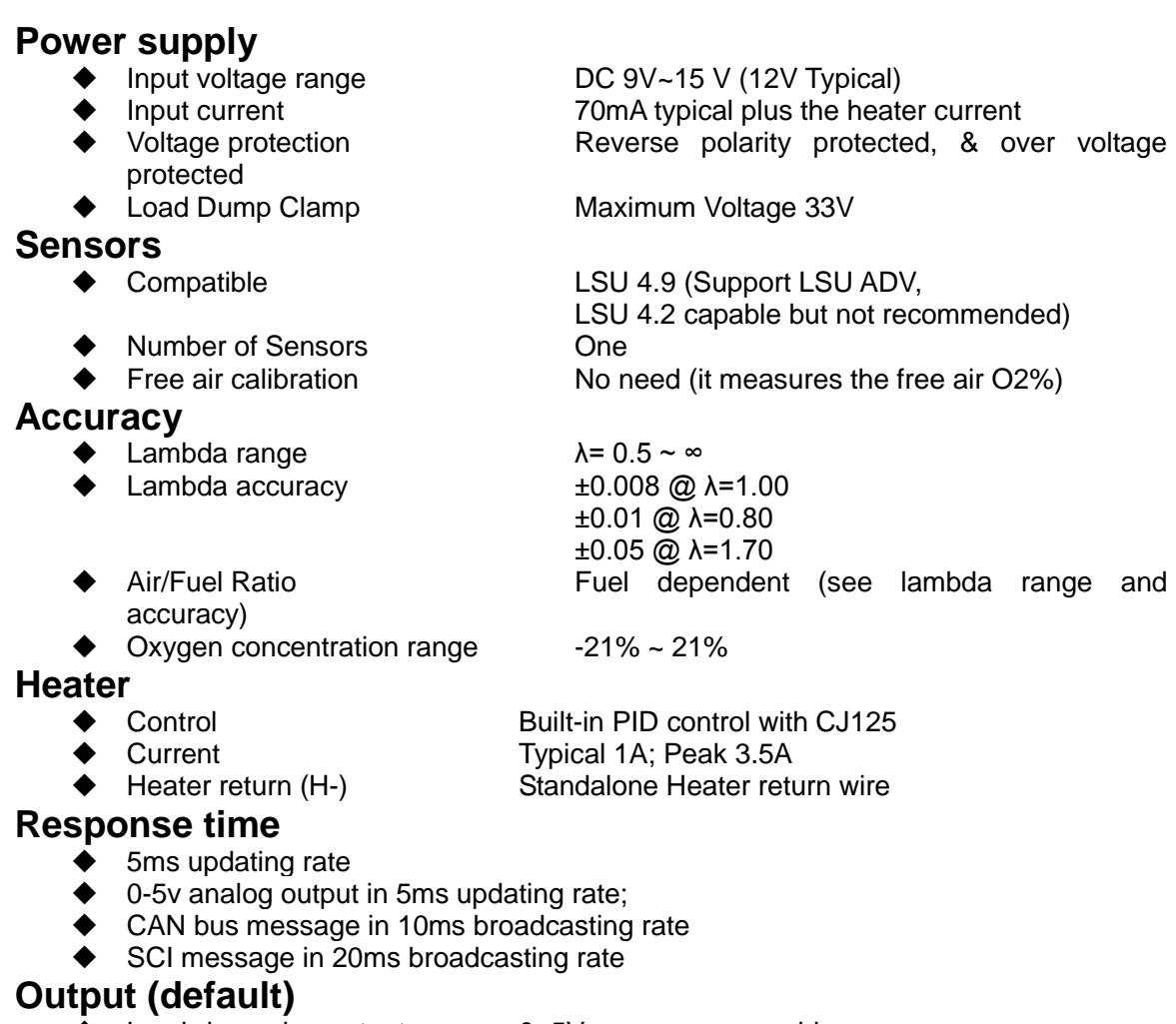

- ◆ Lambda analog output 0~5V user programmable
- Analog accuracy **EXECULTE:**  $\pm 0.005V$  error with a 10-bit DAC chip
- Simulated narrow band oxygen sensor output

#### **Input**

◆ RPM input **Acquisition fuel injection signal (or 12V single pulse** signal)

#### **Communications**

- ◆ Advanced CAN bus communications (optional)
- ◆ RS232 or USB (via a converter) for logging or programming
- User-friendly PC software for data acquisitions and analysis

#### **Display**

- 4 digit LED display
- ♦ Including 3 digit floating numbers
- ◆ AFR, lambda, O2% configurable
- **7** Copy rights ECOTRONS LLC http://www.ecotrons.com

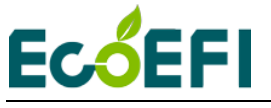

# **Main-Processor**<br>◆ CPU

Freescale MC9S12P128 16-bit micro-processor (Auto industry rated)

- $\blacklozenge$  Speed
- ◆ Memory 128k Flash, 6k RAM, 4k Data

#### **Special features**

- ◆ On-Board-Diagnosis and error report
- ◆ Self-learning of part-to-part variations, aging effect
- Working with different types of fuels (gasoline, diesel, E85, etc.)

### **General**

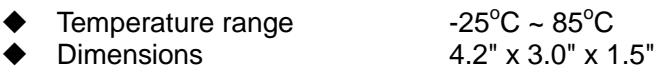

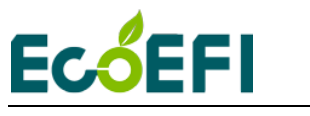

# <span id="page-8-0"></span>**Chapter 3 Appearance and dimension**

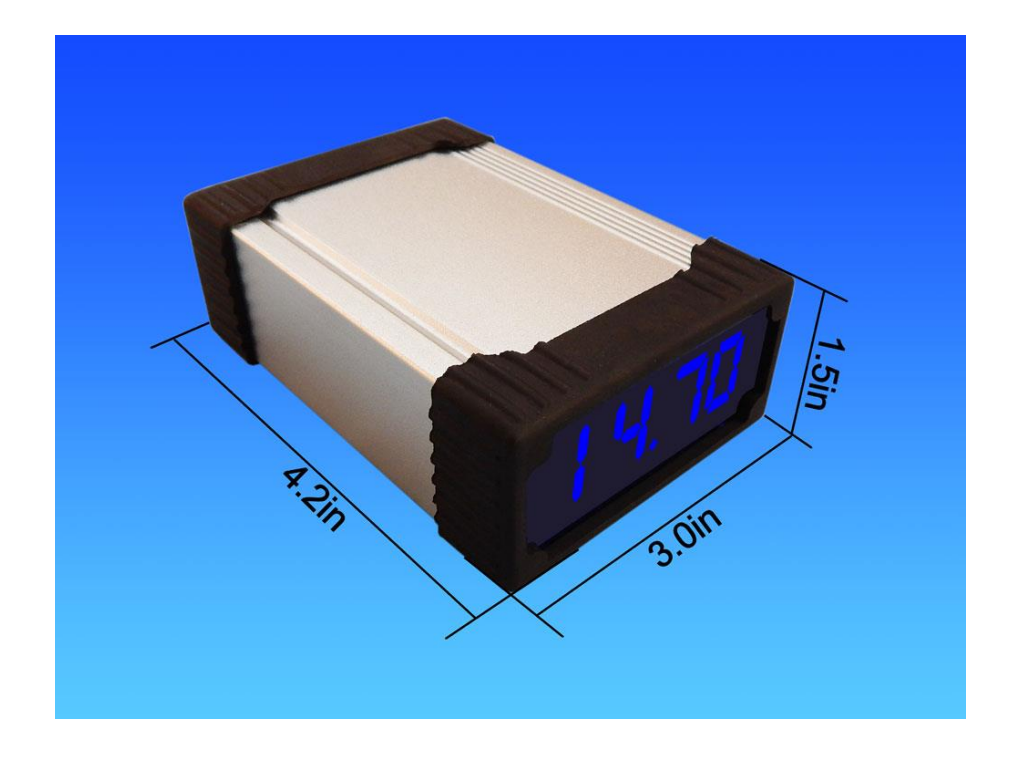

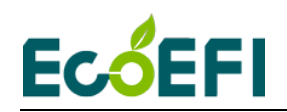

## <span id="page-9-0"></span>**Chapter 4 Protect your oxygen sensor**

# Installation

Correct installation of the oxygen sensors is a must to avoid sensor damage. It protects the oxygen sensor from condensations and gives the sensor longer life. It also can make the measurement more accurate. The sensor body should be perpendicular to the exhaust gas flow, and it should also be tilted in the range of  $10^{\circ}$ ~75° from the horizontal line (see below figure). The typical tilt-angle is  $30^{\circ}$ . The sensor head should be close to the center of the exhaust pipe.

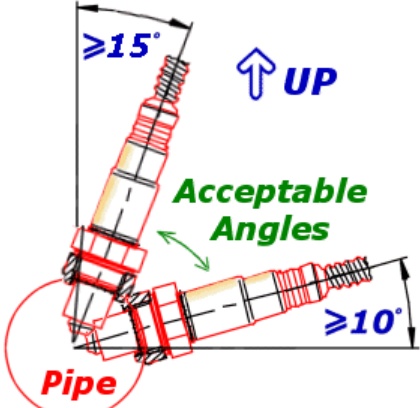

After finding the right location on the exhaust pipe, drill a hole of 18 mm in diameter. Weld the sensor bung on it.

#### **Note: do not weld the bung with the sensor in it.**

Note, if you vehicle has a Bosch switching oxygen sensor (LSF) on your vehicle, you can just un-plug the LSF, and plug-in the wideband LSU sensor into the hole. Bosch LSU and LSF have the same size of the thread.

### More User Notes

- $\triangle$  LSU sensors are not designed to work with leaded gasoline. Using LSU sensor with leaded gasoline will reduce the sensor life.
- $\triangle$  With the LSU sensor installed in the exhaust pipe, whenever the engine is running, please also run ALM-LED which controls the LSU heater. Otherwise, long-time-running engine with LSU sensor not heated can cause damage of the sensor.
- $\triangle$  LSU sensor is preferred to run within the temperature range of 500~900°C, the best temperature is  $780^{\circ}$ C. Too high temperature (>1030 $^{\circ}$ C) will cause damage of the sensor. Refer to Bosch LSU4.9 data for more details about the variant temperature requirements. <http://www.etas.com/en/downloadcenter/5858.php>
- A Avoid heating the LSU sensor before the engine is running. At the engine start, there may be condensations in the exhaust gas, which can cause damage of the sensor. The preferred order: start the engine first, then immediately turn on the ALM-LED, which will ramp up the heating power smoothly.

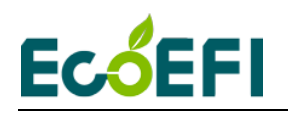

# <span id="page-10-0"></span>**Chapter 5 ALM-LED hardware connections**

# <span id="page-10-1"></span>**5.1ALM-LED main connector pin-out**

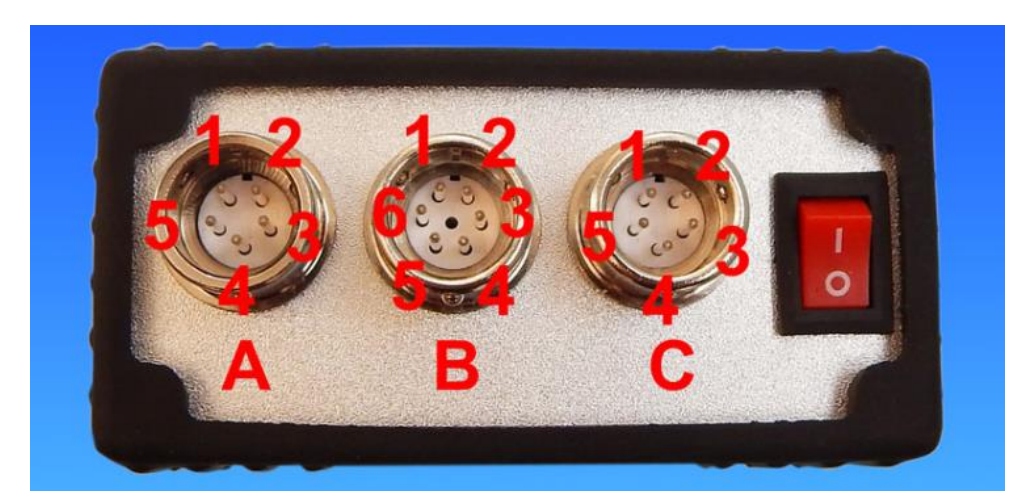

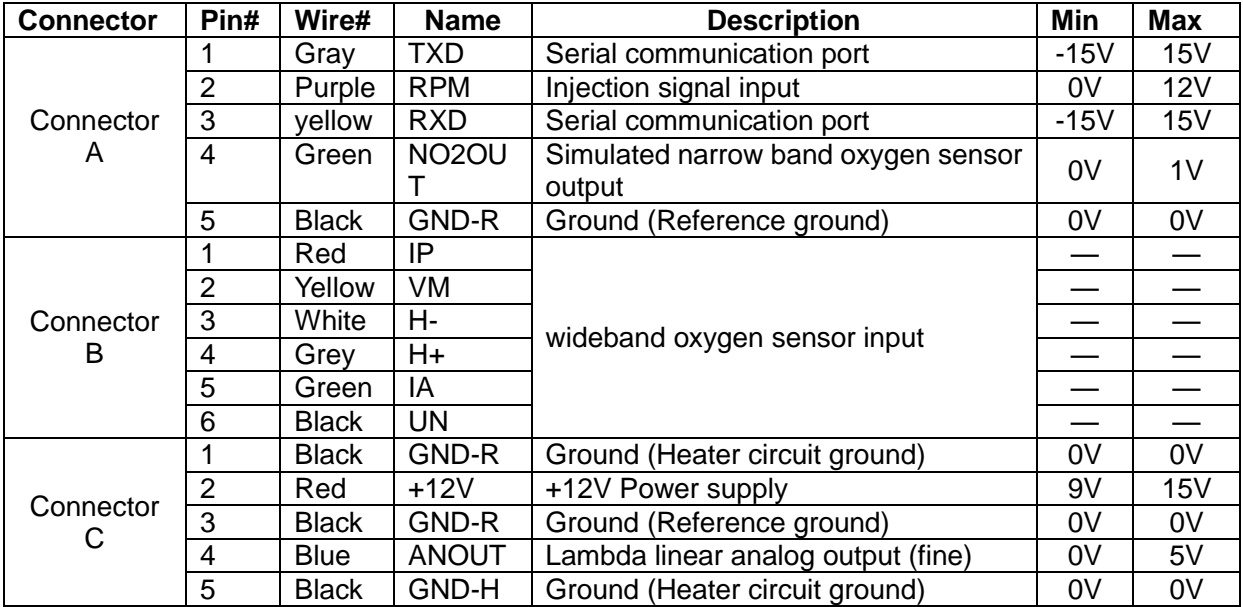

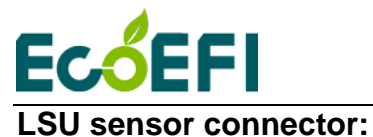

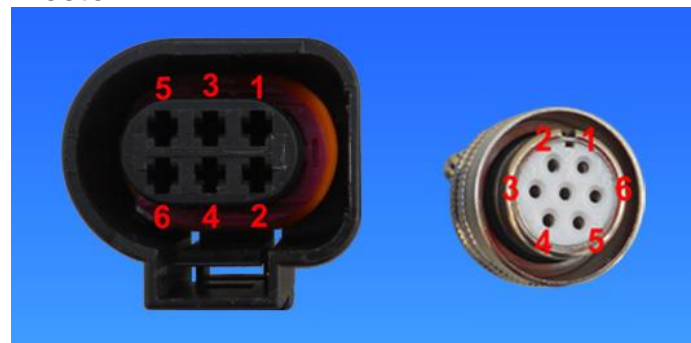

**Note: LSU4.9 pin-out numbers are different than LSU4.2, but they have the same color scheme. The pin-out of LSU4.9 are the same as the LSU-ADV, but the 5th pin(IA) of LSU-ADV is reserved.**

## <span id="page-11-0"></span>**5.2Installation Procedures**

- 1) Plug-in the three connectors from the harness into ALM-LED.
- 2) Connect the 6-pin LSU 4.9 mating connector to the O2 sensor.

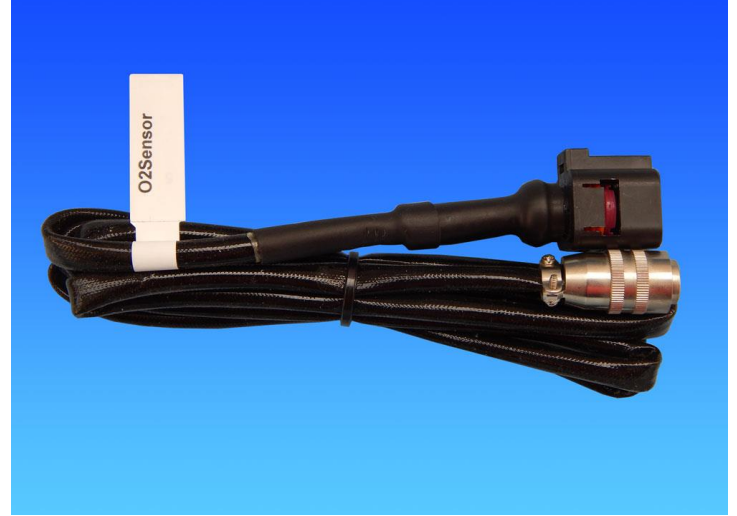

Connector to the O2 sensor

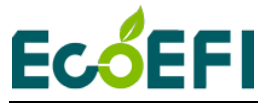

#### ALM-LED Manual V2.6

3) Connect the 12V+ wire (red) to 12V battery plus or the DC power supply  $+$ ;

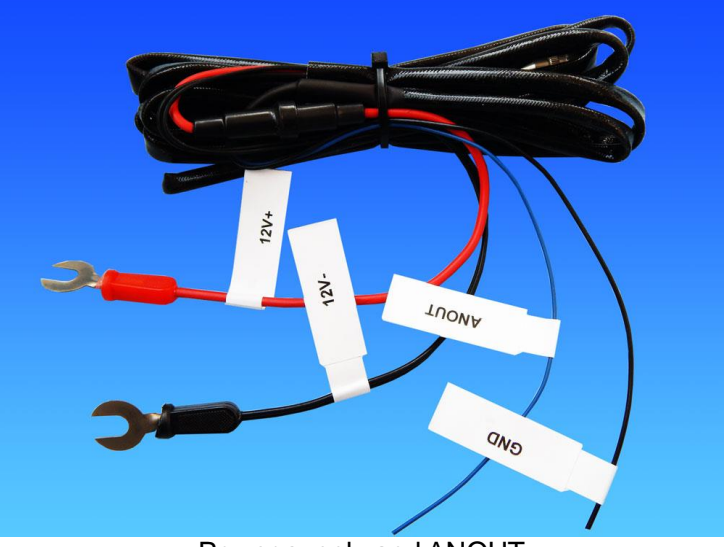

#### Power supply and ANOUT

- 4) Connect the 12V- wire (Black) to 12V battery minus or the DC power supply- ;
- 5) If you do not want to output the lambda analog signal to your ECU, connect the GND-R **(reference ground, pin4)** to the 12V battery minus or DC power supply ground. Example of the ALM running alone:

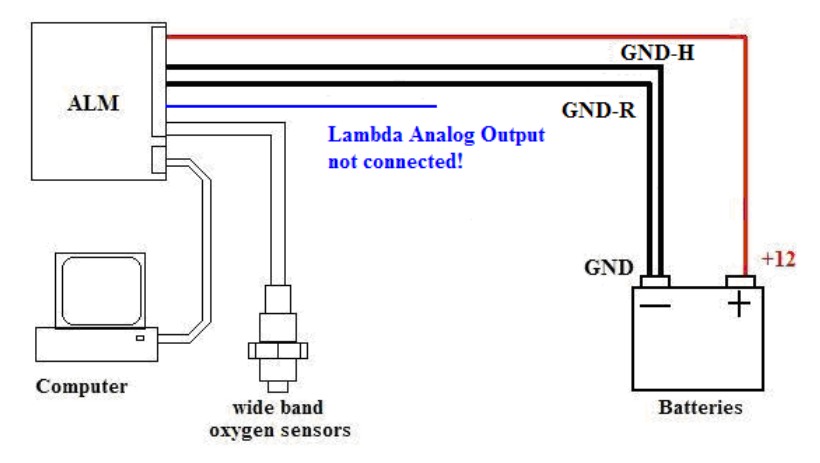

6) **If you want to output the lambda analog signal to your ECU, connect the ALM-LED "ANOUT" wire to your ECU analog input, and then you must connect the ALM-LED GND-R (reference ground, pin4) to the ECU analog GND** (ECU generally has an analog ground).

Example of connecting the ALM's analog output to an ECU as the feedback signal:

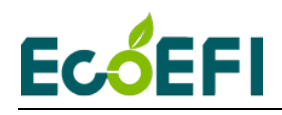

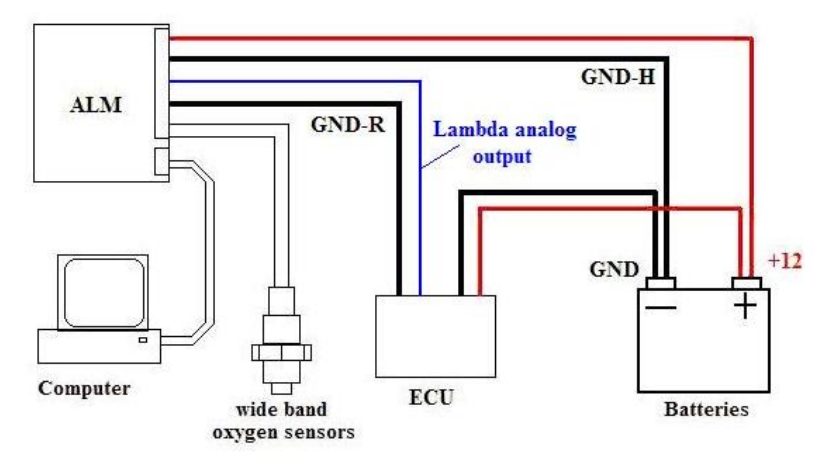

7) Optional: RPM input to ALM-LED. Splice the injector-driver wire on the ECU side (usually low-side-driver type), and tap the ALM-LED RPM input wire to it. Use the electrical tape to wrap it.

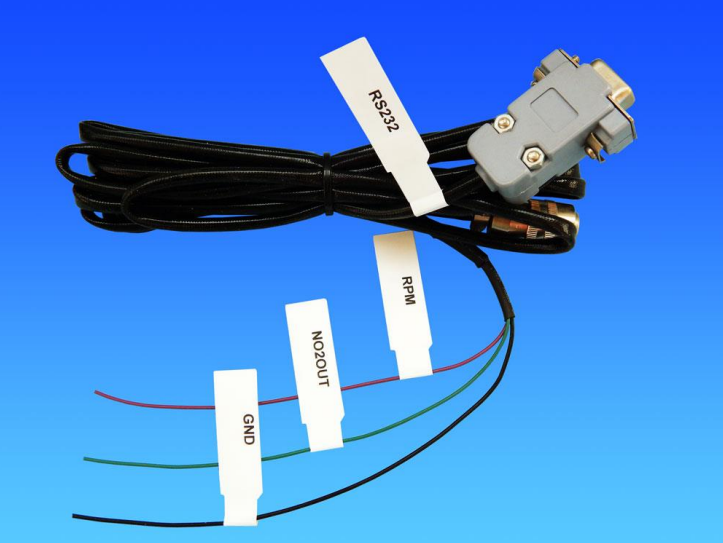

#### RPM, COM and NBOUT

- 8) Optional: Connect an analog narrowband oxygen sensor output (NBOUT) to the OEM's ECU, which can prevent some OEM's ECU from turning on the alarm light. Note, the OEM NB O2 sensor can be different from each other, and it's your responsibility to figure out how to connect the wires correctly.
- 9) Optional: Connect ALM-LED to your laptop / PC via the serial communication cable (DB9 connector). If your computer does not have a serial port, you can use Ecotrons USB-RS232 converter.
- 10) Users can set the ANOUT analog output to correspond to AFR, Lambda, or oxygen concentration. We will set it in our factory according to the uses' requirement. The standard ANOUT output is lambda. If users want it to output AFR or O2%, users can modify it by using ALM GUI. Connected ALM-LED to computer, click Settings->ALM Parameters, open ALM Parameters window. You can select what you want to modify the ANOUT output and Burn to ALM.

Users can use the ALM GUI software to connect the ALM-LED. This software can display Lambda, AFR, O2%, O2 sensor temperature; calibration ANOUT and set ANOUT output

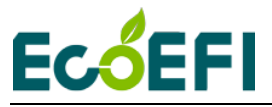

range; read fault codes; record and playback data, etc.

About ALM GUI usage, please refer to the ALM GUI Manual. http://www.ecotrons.com/support/

### <span id="page-14-0"></span>**5.3ALM-LED-CAN**

ALM-LED-CAN is ALM-LED with CAN bus version, which is based on the ALM-LED adding CAN bus function. This is a more advanced feature for professional engine controls where CAN bus is used widely. ALM-LED-CAN supports all the functions of CAN bus designed by ECOTRONS, and AFR/lambda/O2% can be broadcasted on the CAN bus.

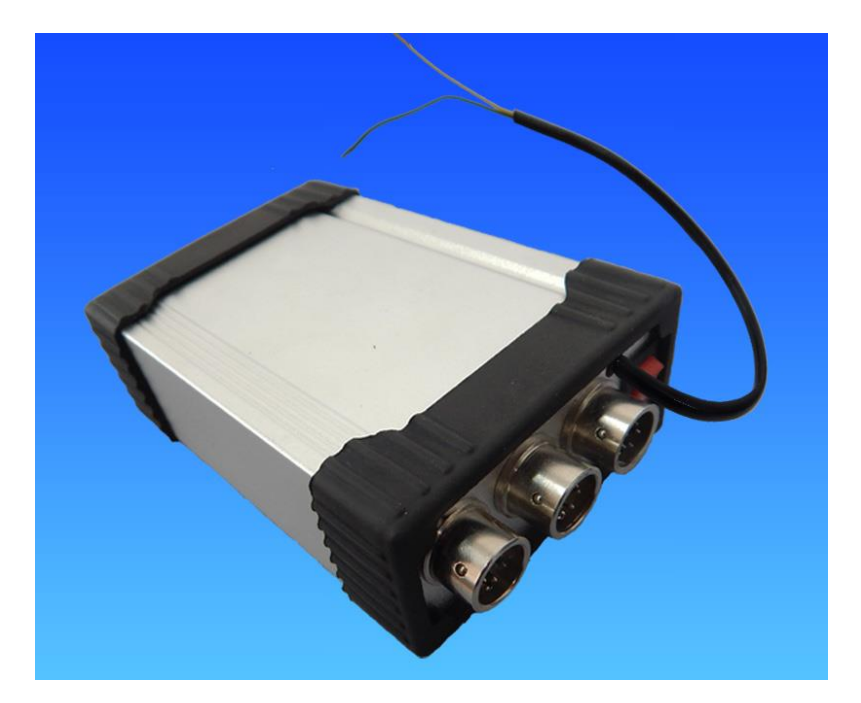

ALM-LED-CAN pin-out is same with the ALM-LED. The connection can reference ALM-LED. If you want to connect ALM-LED-CAN with CAN bus, please connect the CAN wire correctly. **Dark Green** wire is CAN-L; **Yellow** wire is CAN-H.

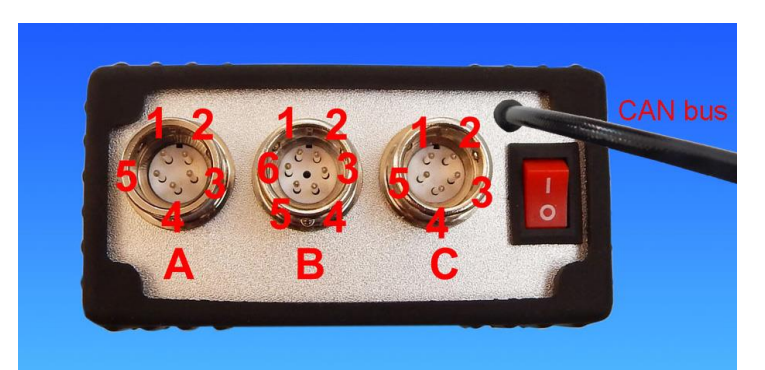

About CAN communication protocol, please refer to the ALM Communication Protocol - CAN. http://www.ecotrons.com/support/

<span id="page-15-0"></span>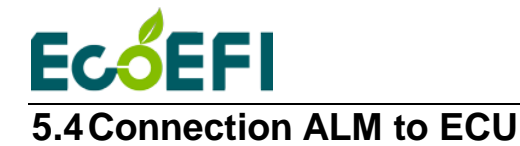

- There are 2 ways to connect ALM to (Ecotrons) ECU:
- Connected via NB O2 connector.
- Connected via performance switch. We recommend you choose the first.

#### <span id="page-15-1"></span>**5.4.1 ALM connection via NB O2 connector**

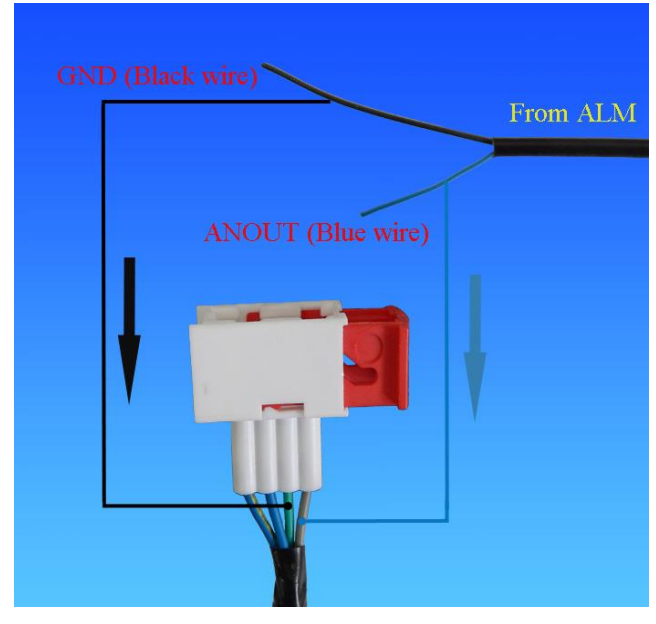

From left to right in the picture:

- Heater circuit (Blue-Yellow)
- Heater circuit + (Blue)
- Reference Ground (Green)
- O2in O2 sensor input (Gray-Black )

Our ALM-LED harness comes with 2 wires:

ANOUT (Blue) - analog output representing the lambda

GND (Black) - reference ground

Users need to connect the ANOUT (Blue) to O2in (Gray-Black) and GND (Black) to Ground (Green).

#### <span id="page-15-2"></span>**5.4.2 Connect ALM to ECU via performance switch**

For EFI systems without narrow-field oxygen sensors, the user needs to connect the linear analog output of the ALM to the performance change switch of the EFI system. Then the ECU can read the Lambda value. The connection diagram is shown below.

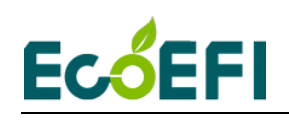

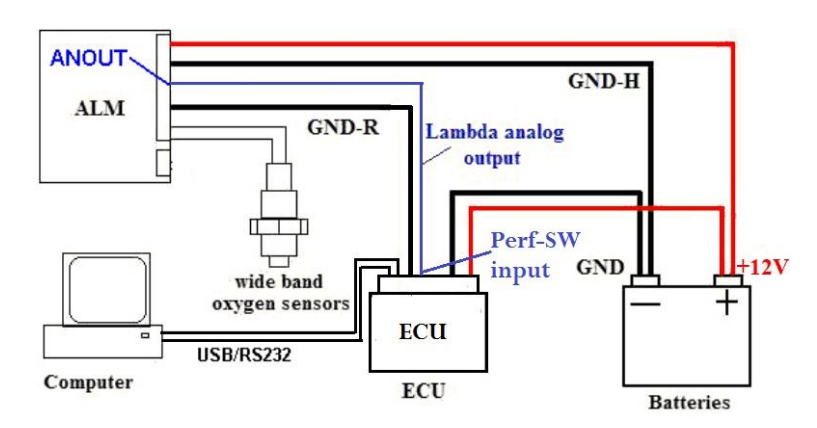

The following is the connection procedure for connecting the analog output of the ALM to the input of the ECU performance changeover switch:

- 1) The user needs to set the performance change switch to the "O" side; otherwise, the ECU will not read to the correct analog input;
- 2) ALM's ANOUT (blue line) is connected to the white line of the Performance-Switch
- 3) ALM's analog GND (black line) is connected to GND (green line) of the Performance-Switch
- 4) ANOUT the output voltage from 0V to 5V, and does not need to be modified; it will be varied in accordance with the variation of the lambda.

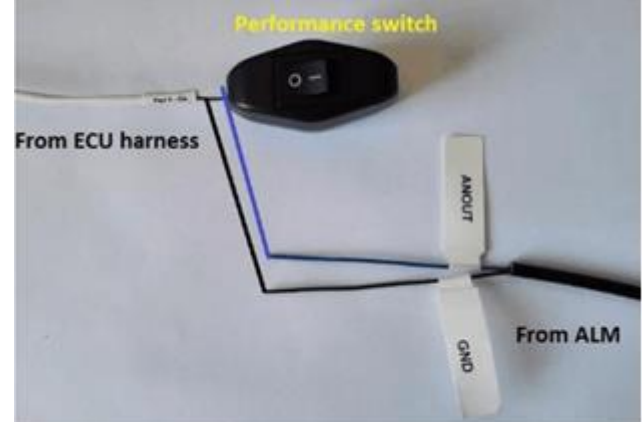

Note: The performance switch is normally not used for fuel switching. And you can set the performance switch to the "I" side at any time after disconnecting the ALM.

<span id="page-17-0"></span>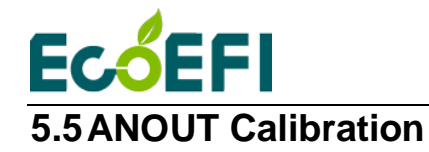

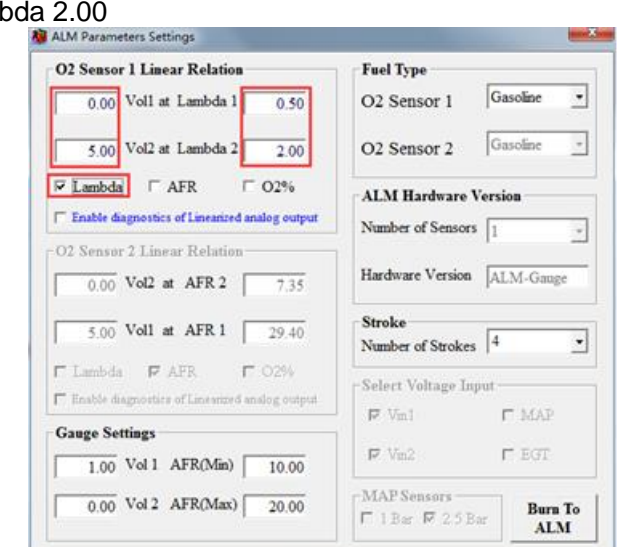

Lambda mode, ANOUT used to indicate changes in lambda, the default setting: 0.00 Volt at Lambda 0.50 5.00 Volt at Lamb

AFR mode, ANOUT used to indicate changes in AFR, the default setting: 0.00 Volt at AFR 7.35 5.00 Volt at AFR 29.4

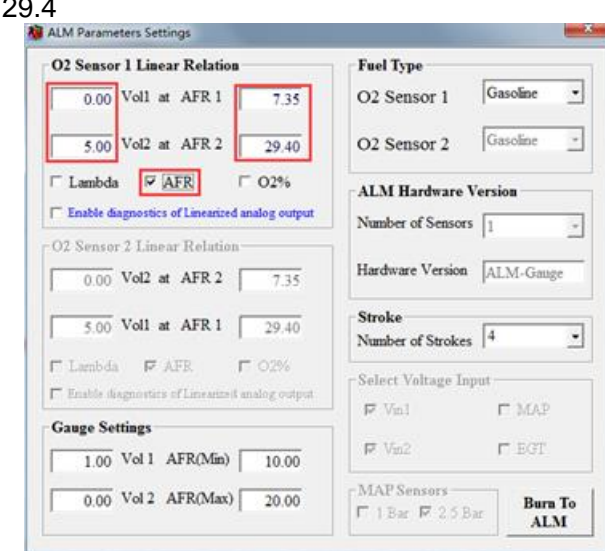

O2% mode, ANOUT used to indicate changes in O2%, the default setting: 0.00 Volt at O2% -20.99 5.00 Volt at O2% 20.99

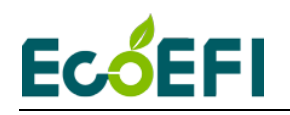

#### ALM-LED Manual V2.6

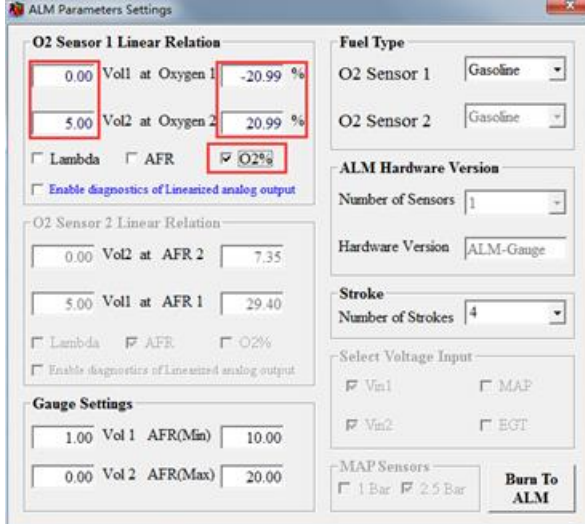

If customers want to modify these parameters, customers can refer to ALM GUI Manual. The ALM GUI can communicate using with COM or USB. http://www.ecotrons.com/support/

Note: The limit range of analog voltage is 0-5V. The value of lambda is 0.5-16. The low voltage must match the low Lambda. You can't make 5V match 0.5 Lambda. AFR and O2% are same with Lambda.

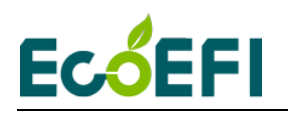

# <span id="page-19-0"></span>**Chapter 6 DTC table**

Below is the Diagnostic Trouble Code table. ALM-LED has on-board-diagnostics capability to detect most common errors. The first thing user should do when ALM-LED is not working appropriately is to read DTC.

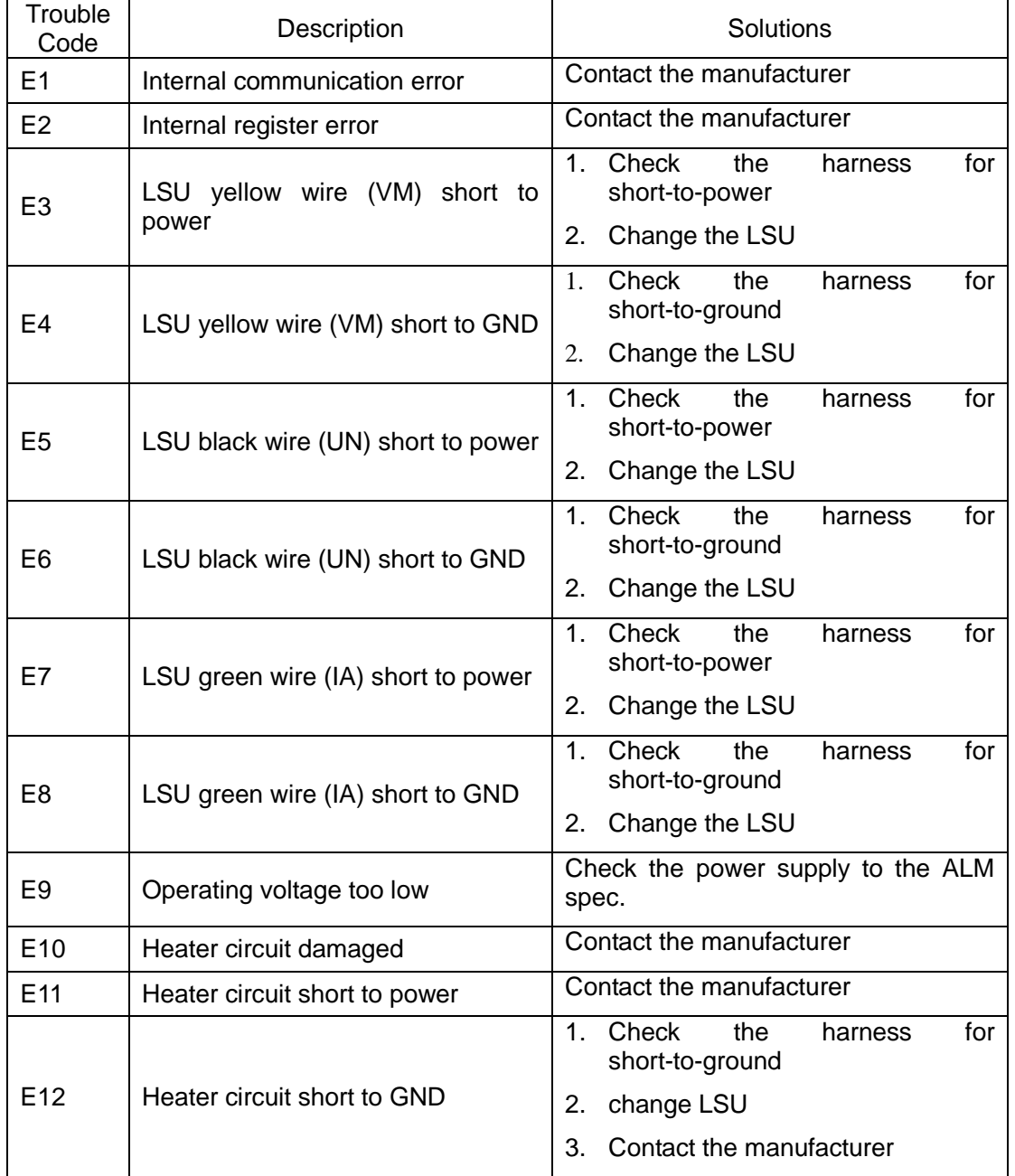